## Downloading a CITI Completion Certificate

- 1. Login to your CITI account [http://citiprogram.org](http://citiprogram.org/)
- 2. Click the tab at the top of the page that says "My Records"
- 3. All the courses you are registered for, and have completed, will populate.
- 4. Under each completed course will be a link that says "View-Print-Share"

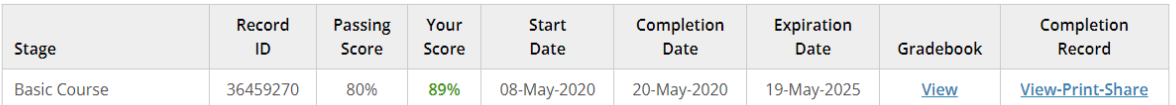

Human Research - Social/Behavioral Research (ID 6478)

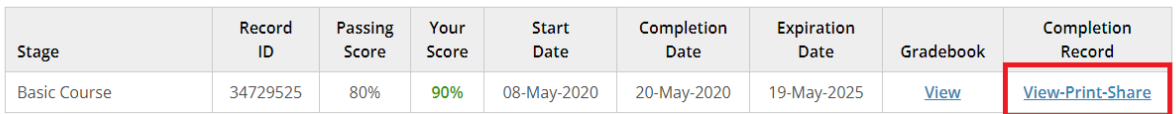

5. Click "View-Print-Share" and a new screen will appear.

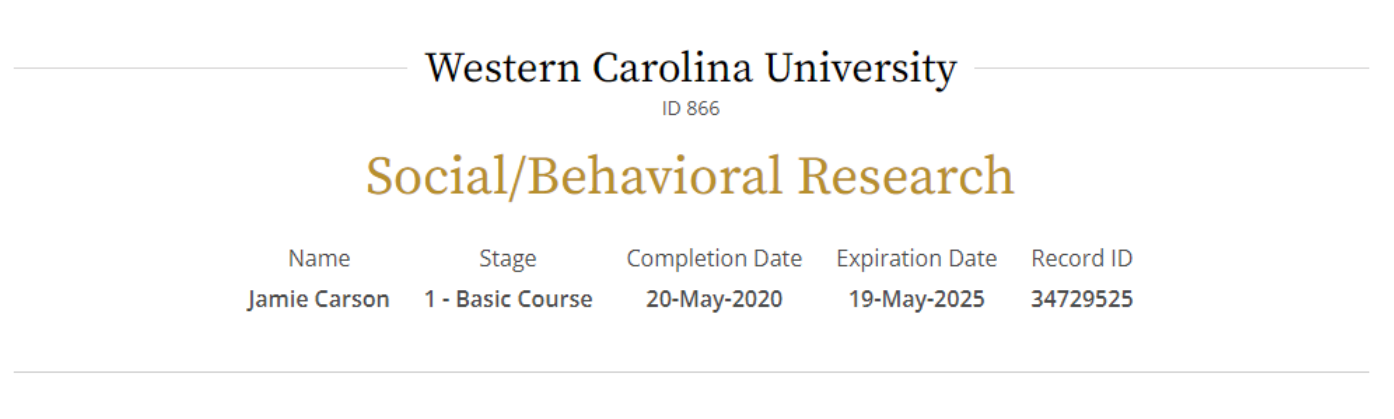

## **Completion Report**

Completion Reports are transcripts of your course work, and include all quiz scores. Part 1 shows scores "frozen" at the time you completed and passed the course. Part 2 reflects scores for any subsequent quiz attempts.

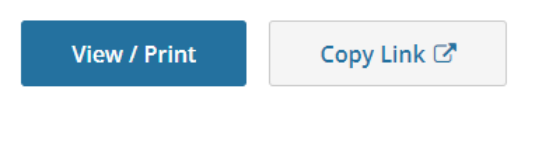

## **Completion Certificate**

Completion Certificates are "diplomas" that reflect course completion, but do not include quiz scores. Certificates are suitable for sharing with persons who do not need to see

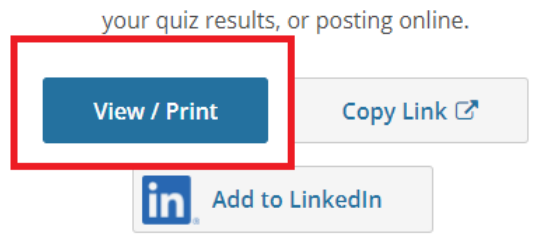

6. Click "View/Print." A .pdf version of the certificate will download. Save the certificate to your computer so you can upload it to your InfoEd Project.